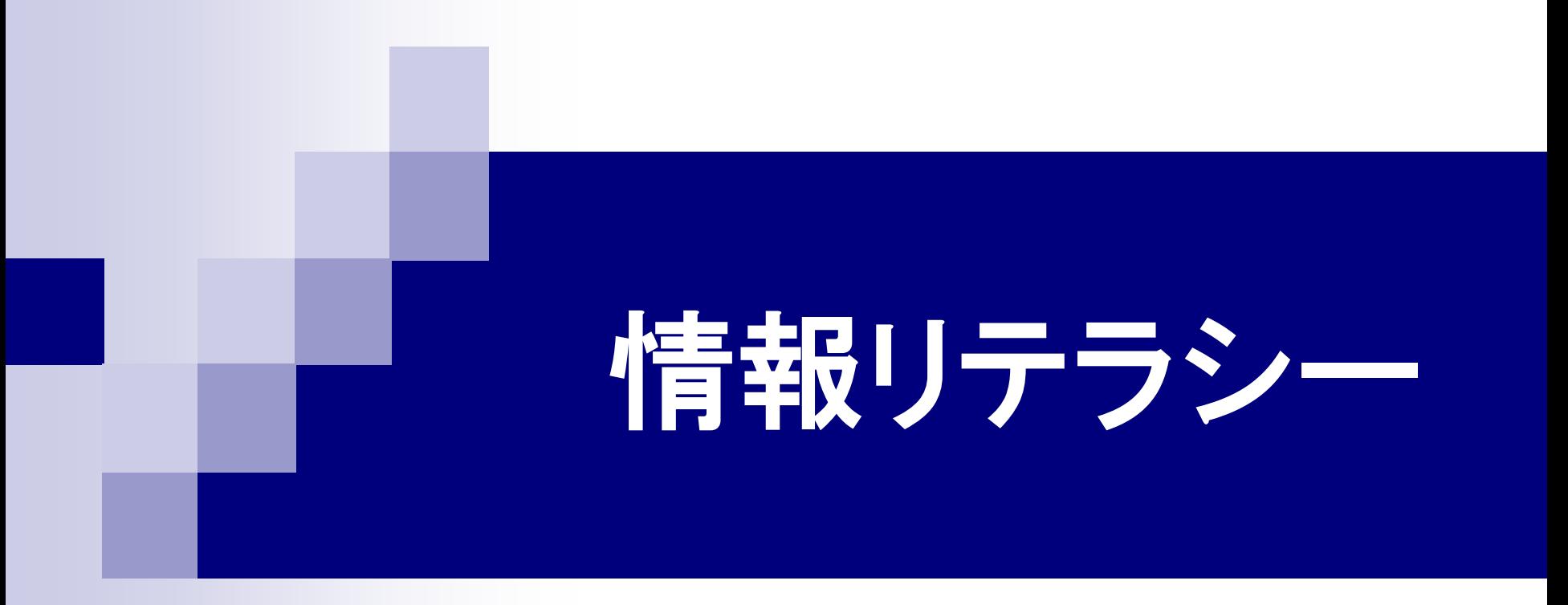

### 第11回 LaTeXによる文書作成(1) 2016年6月29日

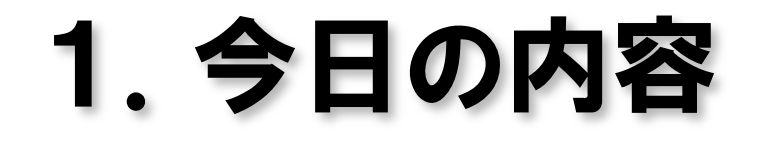

#### ■ LaTeXによる文書作成

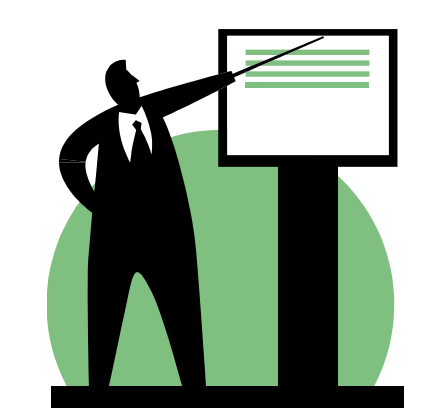

# 2.LaTeX 日日入(ラテック、ラテフ)

テキストベースの組版ソフトウェア

- 文章とともにレイアウト構造を記述する。
- 組版結果が綺麗になるように、LaTeXが文字配置や改 行位置などを自動調整して、印刷レイアウトを作成して くれる。
- 数式を構造的に記述できて、組版結果が綺麗であるこ とから、理工学系の出版物や論文などでは標準的な組 版ソフトウェアとして世界中で利用されている。

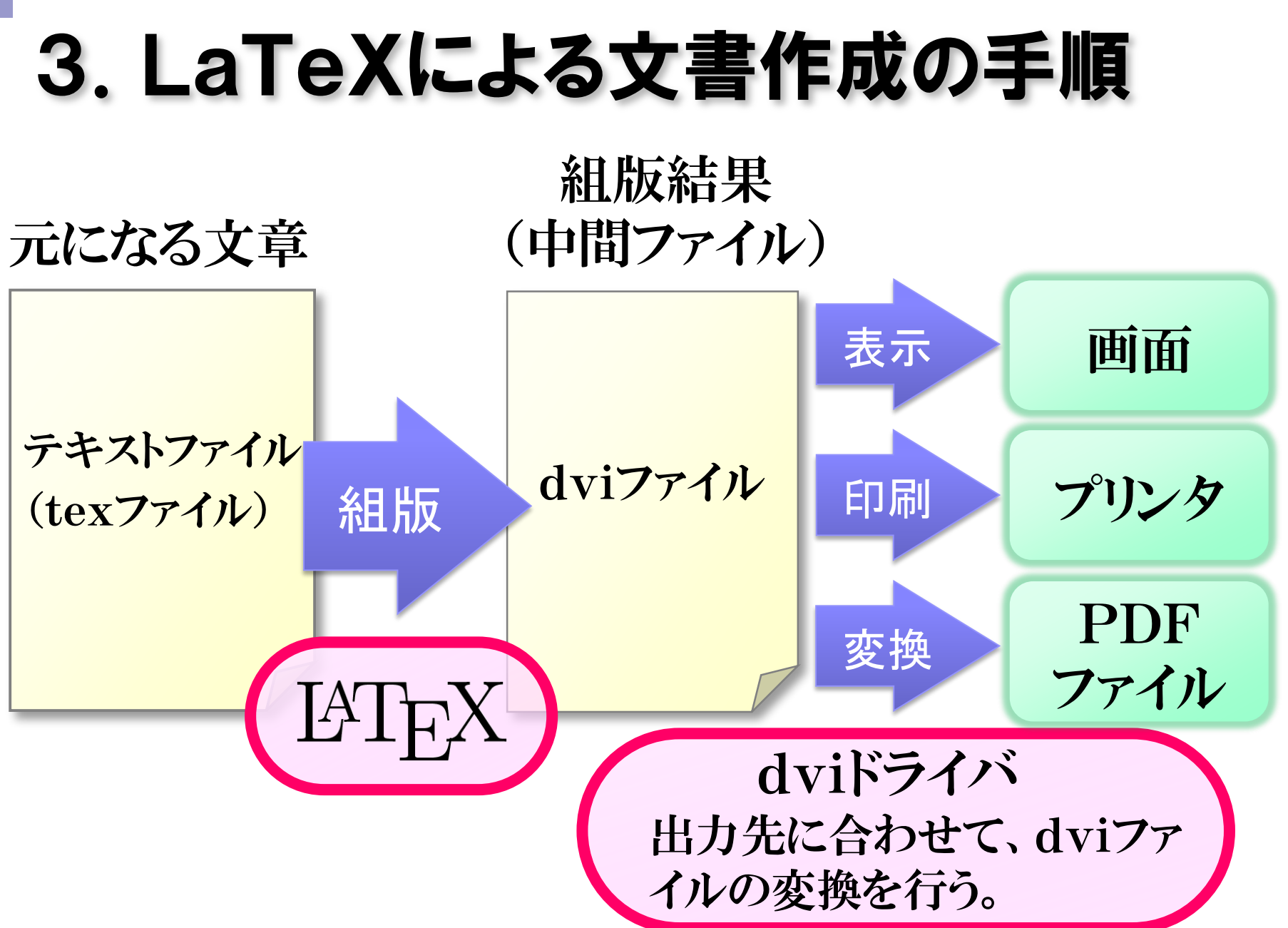

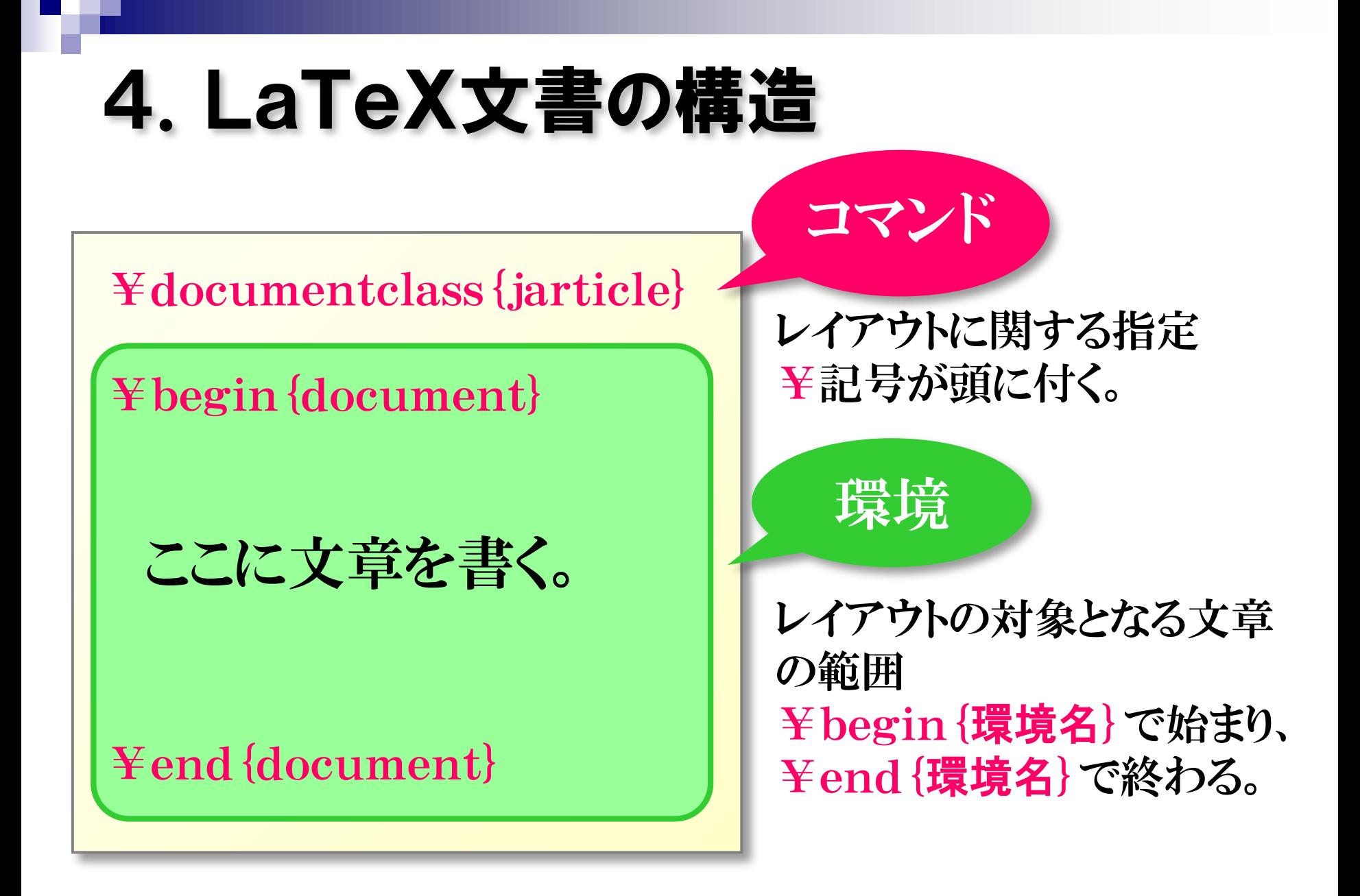

# 5.LaTeXの基本

- 文書ファイルの拡張子は「.tex にする。
- 文書の最初でドキュメントクラスを設定する。
	- jarticle 日本語の論文・短いレポート jreport 日本語の報告書
- 本文は、ドキュメント環境の中に記述する。
- コマンドは¥記号で始まる。
- 改行は無視される。
- 段落を変えるときは空行を入れる。
- 数式、箇条書き、表のように文章レイアウトが変 わる部分は、「環境」を使って記述する。

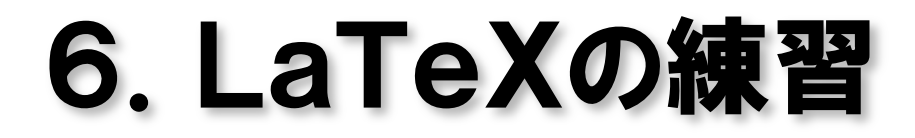

#### ファイル名「rensyu.tex」で保存

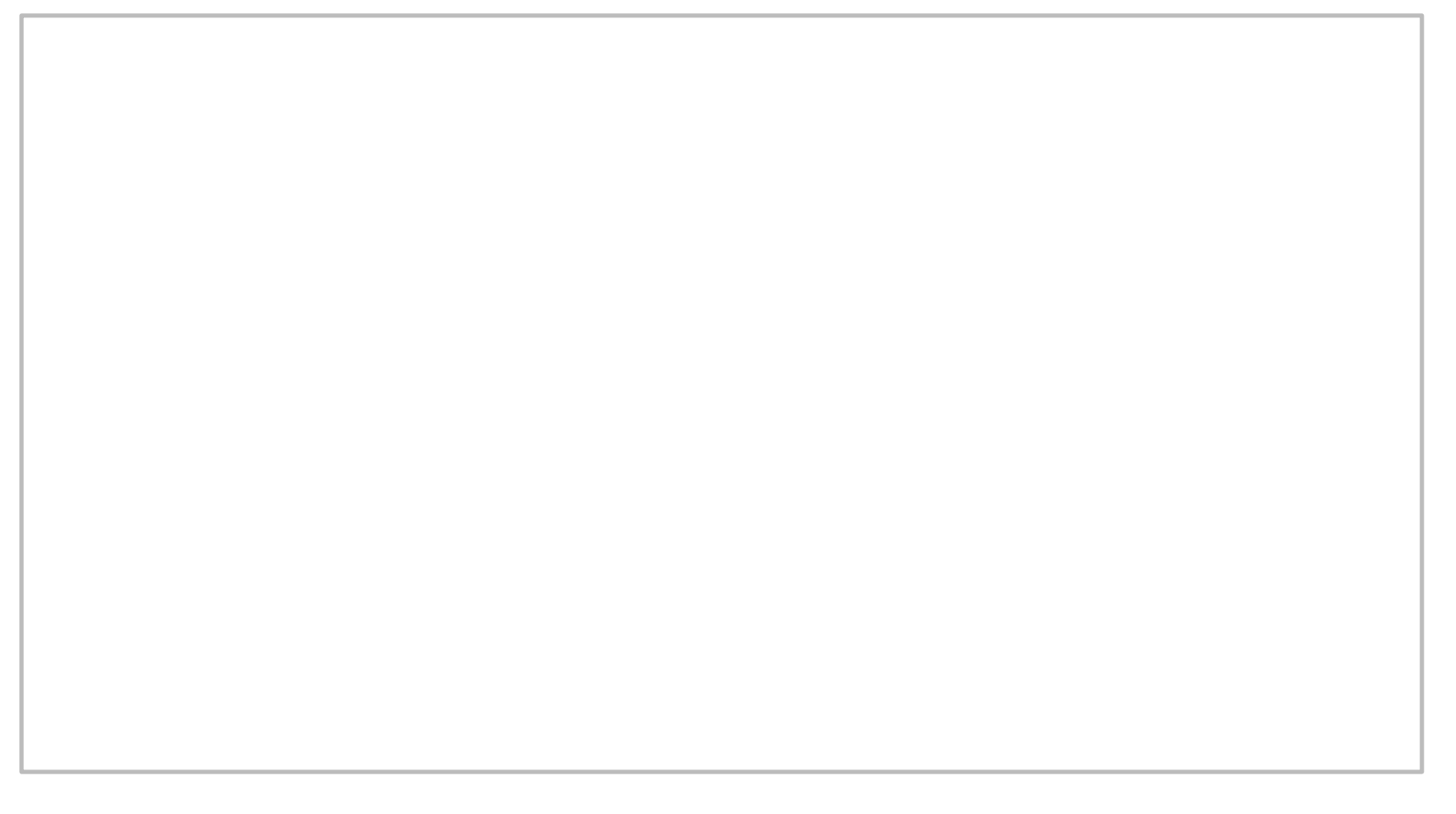

# 7.文字の大きさ

¥tiny 1/4角文字 ¥scriptsize 添え字用 ¥footnotesize 脚注用 ¥small 小文字 ¥normalsize 標準サイズ ¥large 大文字 ¥Large 大々文字 ¥LARGE 大々々文字 ¥huge 4倍角文字 ¥Huge 最大

「{ 」 と「 }」とで文章をくくり、その中にコマンドを記 述すると、その文章だけがレイアウト変更される。

### 8.文字の種類

#### ■日本語(2種類のみ) ¥mc または ¥rm 明朝体(標準) ¥gt または ¥bf ゴシック体

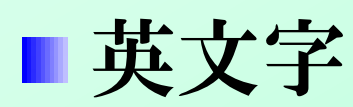

¥rm ローマン体(標準) ¥bf 太字 ¥it イタリック体 ¥tt タイプライタ体

# 9. 見出し

■章 ¥chapter{題目} 第1章 題目 節 ¥section{題目} 1.題目 小節 ¥subsection{題目} 1.1 題目 小小節 ¥subsubsection{題目} 1.1.1 題目

章番号や節番号などは自動的に付けられる。

## 10.箇条書き環境

■ 記号付き箇条書き環境 ¥begin{itemize} ¥end{itemize} ■番号付き箇条書き環境 ¥begin{enumerate} ¥end{enumerate} ■ 箇条書き項目 ¥item 文章 各項目の行頭に¥itemを書く。

項目番号のカウントや字下げは自動的に行われる。

11.1 数式環境 ■インライン数式 文章の行中に書く数式 **\$数式\$** ■ 別行数式 数式だけの行を作って書く数式 ¥[ 数式 ¥] 式番号なし ¥begin{equation} 数式 インディング お番号あり ¥end{equation}

# 11.2 数式の記号とコマンド(一部)

#### ■記号

- 数学記号 ∫ ¥int Σ ¥sum 関数 sin ¥sin lim ¥lim ギリシャ文字 α ¥alpha β ¥beta 演算記号 ± ¥pm × ¥times
- コマンド 上付き・下付き *x<sup>a</sup>* x^{a}  $x_{b}$  **x**<sub>p</sub> {b} 平方根 ¥sqrt{x} 分数 ¥frac{分子}{分母}  $\{ \text{frac} \{ \text{right} \} }$ <br> $\{ \text{frac} \{ \text{right} \} }$

## 12.次回の講義内容

#### ■ LaTeXによる文書作成 複雑な数式の記述

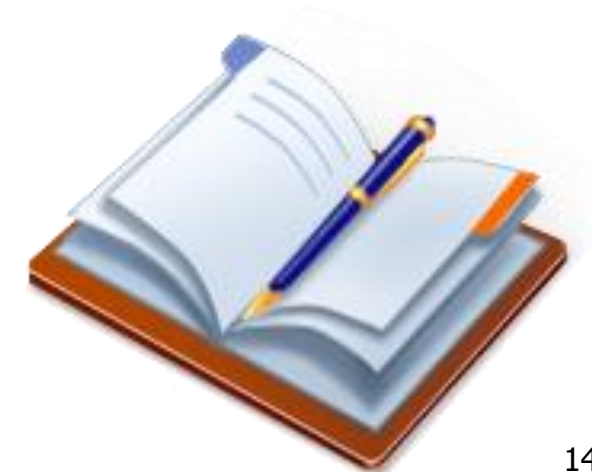